# **invenio-theme Documentation**

*Release 1.2.0*

**Invenio Collaboration**

**May 12, 2020**

# **Contents**

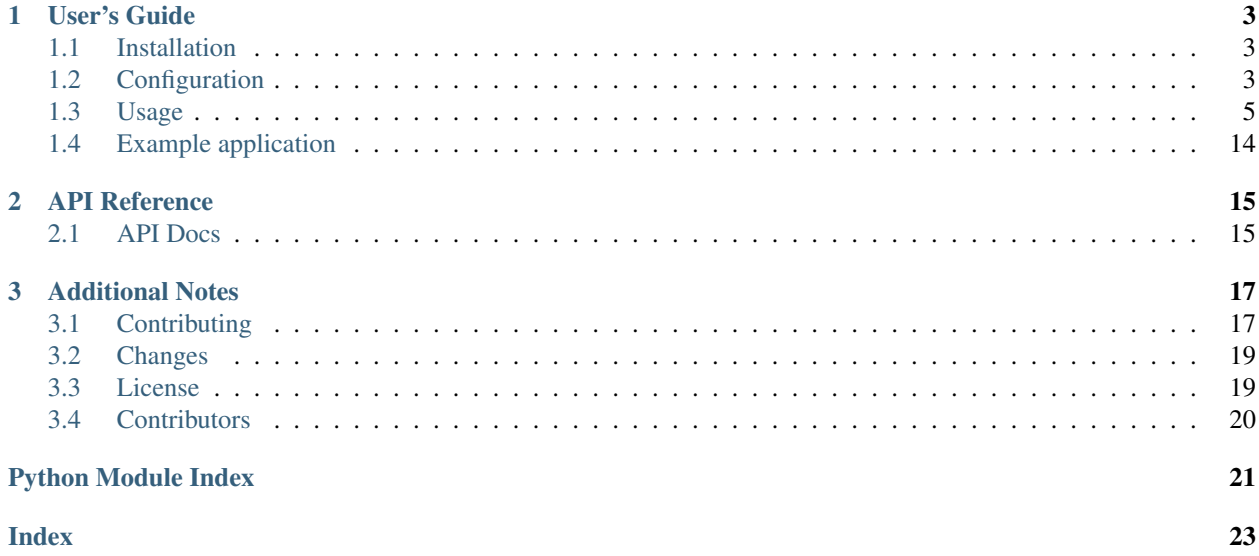

Invenio standard theme.

Features:

- Default templates for displaying the page cover, settings, admin settings, breadcrumbs.
- Different templates for error codes.
- Jinja2 macro for displaying flashed messages.

Further documentation available at <https://invenio-theme.readthedocs.io/>

# CHAPTER<sup>1</sup>

User's Guide

<span id="page-6-7"></span><span id="page-6-0"></span>This part of the documentation will show you how to get started in using Invenio-Theme.

# <span id="page-6-1"></span>**1.1 Installation**

Invenio-Theme is on PyPI so all you need is:

```
$ pip install invenio-theme
```
# <span id="page-6-2"></span>**1.2 Configuration**

Configuration for Invenio-Theme.

```
invenio_theme.config.ADMIN_BASE_TEMPLATE = 'invenio_theme/page_admin.html'
    Base template for the administration interface.
```

```
The template changes the administration interface from using a standard Bootstrap interface to using AdminLTE
2.
```
The variable is defined in Invenio-Admin which will use the value defined here if Invenio-Theme is installed.

```
invenio_theme.config.BASE_TEMPLATE = 'invenio_theme/page.html'
    Base template for user facing pages.
```
The template provides a basic skeleton which takes care of loading assets, embedding header metadata and define basic template blocks. All other user facing templates usually extends from this template and thus changing this template allows to change design and layout of Invenio.

```
invenio_theme.config.COVER_TEMPLATE = 'invenio_theme/page_cover.html'
    Cover page template normally used e.g. for login and sign up pages.
```

```
invenio_theme.config.SETTINGS_TEMPLATE = 'invenio_theme/page_settings.html'
    Settings page template used for e.g. display user settings views.
```
<span id="page-7-13"></span><span id="page-7-10"></span><span id="page-7-9"></span><span id="page-7-8"></span><span id="page-7-7"></span><span id="page-7-6"></span>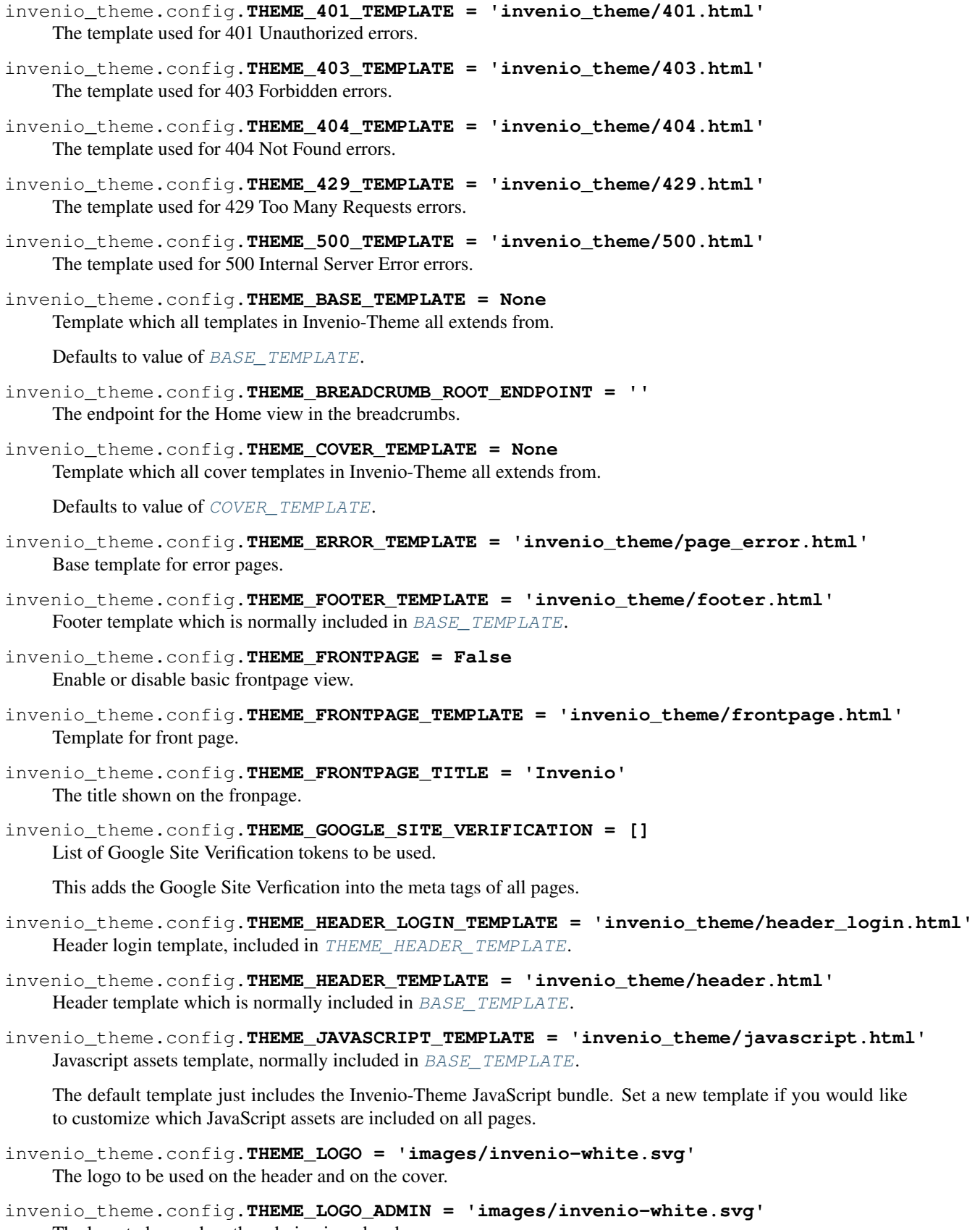

<span id="page-7-12"></span><span id="page-7-11"></span><span id="page-7-5"></span><span id="page-7-4"></span><span id="page-7-3"></span><span id="page-7-2"></span><span id="page-7-1"></span><span id="page-7-0"></span>The logo to be used on the admin views header.

```
invenio_theme.config.THEME_SEARCHBAR = True
    Enable or disable the header search bar.
```
- invenio\_theme.config.**THEME\_SEARCH\_ENDPOINT = '/search'** The endpoint for the search bar.
- invenio\_theme.config.**THEME\_SETTINGS\_TEMPLATE = None** Template which all settings templates in Invenio-Theme all extends from.

Defaults to value of [SETTINGS\\_TEMPLATE](#page-6-5).

- <span id="page-8-1"></span>invenio\_theme.config.**THEME\_SITENAME = 'Invenio'** The name of the site to be used on the header and as a title.
- invenio\_theme.config.**THEME\_TRACKINGCODE\_TEMPLATE = 'invenio\_theme/trackingcode.html'** Template for including a tracking code for web analytics.

The default template does not include any tracking code.

# <span id="page-8-0"></span>**1.3 Usage**

Standard Bootstrap based theme for Invenio.

Invenio-Theme mainly consits of:

- *Templates and static files* for integration with [Bootstrap](https://getbootstrap.com/) HTML, CSS and JS framework.
- *Error handlers* for showing user-friendly 401, 402, 404, and 500 error pages.
- *Menu and breadcrumbs* for basic site navigation using [Flask-Menu](https://flask-menu.readthedocs.io/) and [Flask-Breadcrumbs.](https://flask-breadcrumbs.readthedocs.io/)

## **1.3.1 Initialization**

First create a Flask application and initialize [InvenioTheme](#page-18-2) extension.

```
>>> from flask import Flask, render_template_string
>>> from invenio_theme import InvenioTheme
>>> from flask_menu import register_menu
>>> app = Flask('myapp')
>>> theme = InvenioTheme(app)
```
Note: There is a new blueprint registered during initialization in order to enable loading of templates and static files from Invenio-Theme. The blueprint does not have any views registered.

In order for the following examples to work, you also need to load the [Invenio-I18N](https://invenio-i18n.readthedocs.io) and [Invenio-Assets:](https://invenio-assets.readthedocs.io)

```
>>> from invenio_i18n import InvenioI18N
>>> from invenio_assets import InvenioAssets
>>> i18n = InvenioI18N(app)
>>> assets = InvenioAssets(app)
```
## **1.3.2 Basic customizations**

Invenio-Theme makes it easy to perform some simple customizations such as changing logo.

#### **Logo and name**

The easiest customization you can do is changing the logo and name of your Invenio instance. Simply set the [invenio\\_theme.config.THEME\\_LOGO](#page-7-1) and [invenio\\_theme.config.THEME\\_SITENAME](#page-8-1) configuration variables:

```
>>> app.config.update({
... 'THEME_LOGO': 'images/invenio-black.svg',
... 'THEME_SITENAME': 'Awesome Site',
... })
```
The logo path is relative to your static folders. Also, if you don't want a logo displayed, you can simply set the value to None.

#### **Search bar**

If you don't like having the search bar available in the header, you can modify the behaviour by setting invenio theme.config.THEME SEARCHBAR to False:

```
>>> app.config.update({
... 'THEME_SEARCHBAR': False,
... })
```
#### **Analytics tracking code**

If you need to include an analyics tracking code in your HTML pages (e.g. to track analytics with Piwik or Google Analytics) you should set the [invenio\\_theme.config.THEME\\_JAVASCRIPT\\_TEMPLATE](#page-7-3) variable to a template which includes the tracking code:

```
>>> app.config.update({
... 'THEME_JAVASCRIPT_TEMPLATE': 'invenio_theme/trackingcode.html',
... })
```
Note that invenio theme/trackingcode.html is empty so you have to provide your own template with the tracking code.

#### **Google Site Verification**

[Google Webmasters Tools](https://www.google.com/webmasters/tools/home?hl=en&pli=1) allows you to inspect how Google is indexing your site. In order to see your site, you must provide proof of ownership which is done by e.g. including a token generated by Google in the meta-tags of your website. You can easily do this with Invenio-Theme theme. Simply update the  $invenio_\text{t'heme.}config_\text{t}$ . [THEME\\_GOOGLE\\_SITE\\_VERIFICATION](#page-7-4) configuration variable with the list of tokens provided by Google:

```
>>> app.config.update({
... 'THEME_GOOGLE_SITE_VERIFICATION': ['...token...'],
... })
```
### **1.3.3 Templates**

Templates in Invenio-Theme falls in two categories:

• Page templates such as the base, cover and settings templates which defines a template for an entire page.

• Section templates such as the header and footer templates which is included as part of a page templates.

Most simple visual changes can be done by just overriding a section template. Larger visual changes will likely require changes to one or more of the page templates.

### **Overriding templates**

Most of the time all you need is to customize a small part of an existing template. This is best achieved by extending the Invenio-Theme template and overriding the template block you would like to customize.

For instance, say you wanted to include two logo files instead of only one in the header, then you could extend the header template and override the brand block like this:

```
{# mytheme/header.html #}
{% extends "invenio_theme/header.html" %}
{% block brand %} ... {% endblock brand %}
```
In order to make Invenio use this new header template you must set it in the configuration (assuming the template was saved in a template folder under mytheme/header.html):

```
>>> app.config.update({
... 'THEME_HEADER_TEMPLATE': 'mytheme/header.html',
... })
```
Warning: In general, if you override a template you should provide the same template blocks as the template you override. This is because other Invenio modules may rely on these template blocks,

#### **Header section template**

The header template (invenio theme/header.html) is reponsible for rendering the navigation bar (including logo, search bar, menu and login/sign up buttons), flash messages and the breadcrumbs.

Change the template by updating [invenio\\_theme.config.THEME\\_HEADER\\_TEMPLATE](#page-7-0).

The template provide a number of blocks which can be overridden. The most important ones are (please see the template file for full details):

- navbar Displays the navigation bar and inlcude other template blocks such as navbar\_header, navbar nav and navbar right.
- flashmessages Displays small notification messages such as "Successfully logged in."
- breadcrumbs Displays the breadcrumbs.

#### **Header login section template**

The header login template (invenio\_theme/header\_login.html) is responsible for rendering the login/sign up buttons as well as a user menu if a user is logged in. It is included by the header template and does not define any template blocks.

Change the template by updating [invenio\\_theme.config.THEME\\_HEADER\\_LOGIN\\_TEMPLATE](#page-7-5)

#### **Footer section template**

The footer template (invenio\_theme/footer.html) is primarily reponsible for rendering the language selector and does not contain any template blocks.

Change the template by updating [invenio\\_theme.config.THEME\\_FOOTER\\_TEMPLATE](#page-7-6)

#### **Javascript section template**

If all you need to customize is to load some additional JavaScript, you can just override the JavaScript template (invenio\_theme/javascript.html). This template is responsible for including site-wide JavaScript modules.

Change the template by updating invenio theme.config.THEME\_JAVASCRIPT\_TEMPLATE

#### **Settings page template**

The settings template (invenio\_theme/page\_settings.html) is responsible for rendering user settings pages such as the change password dialog.

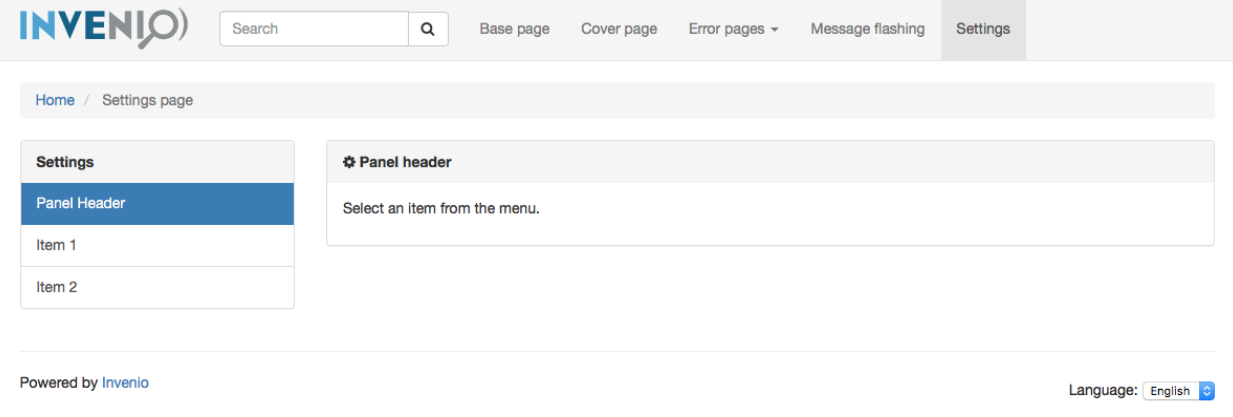

Change the template by updating [invenio\\_theme.config.SETTINGS\\_TEMPLATE](#page-6-5)

The template provide a number of blocks which can be overridden. The most important ones are (please see the template file for full details):

- settings\_menu Renders the left-hand menu and include another template block settings\_menu\_item which renders an individual menu item.
- settings\_content Renders the right-hand content panel and include three template blocks for settings\_content\_title, settings\_body and settings\_form.

#### **Cover page template**

The cover template (invenio\_theme/page\_cover.html) has a simplified layout and is used for e.g. displaying the login dialog and sign-up page.

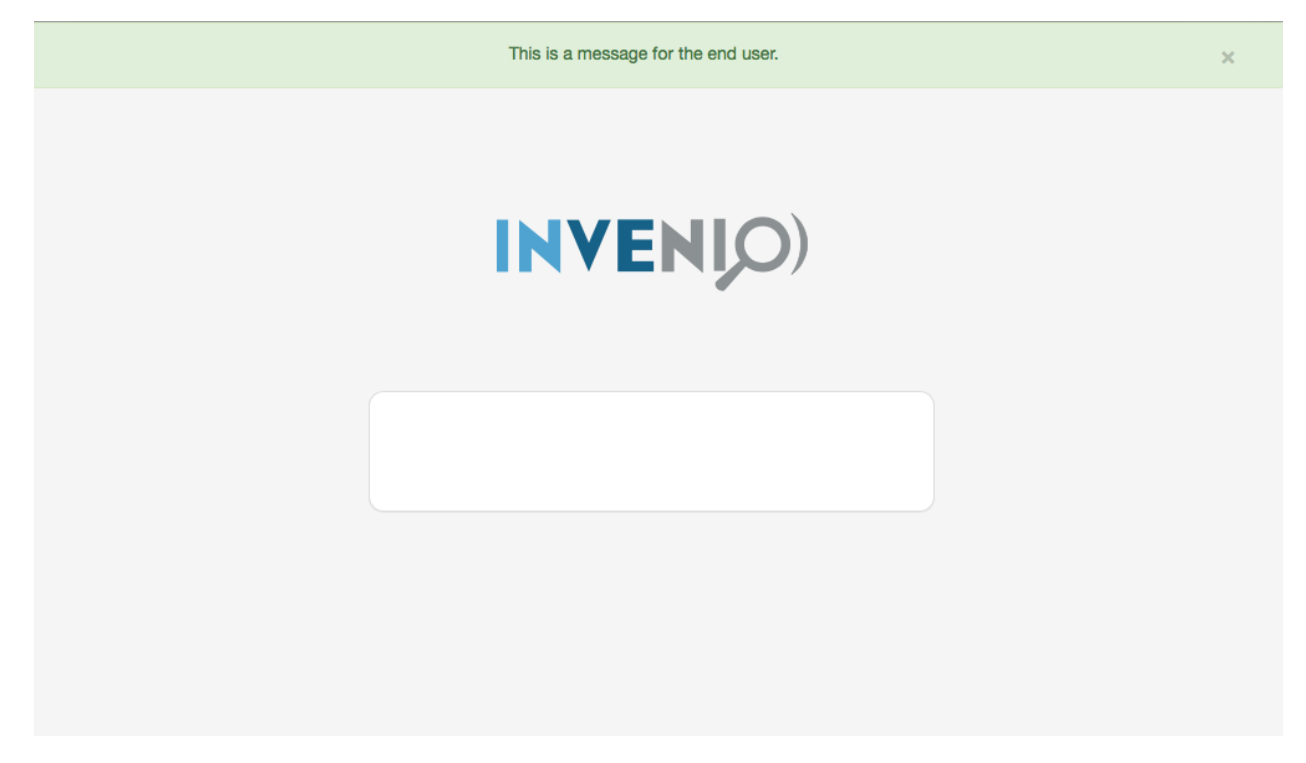

Change the template by updating [invenio\\_theme.config.COVER\\_TEMPLATE](#page-6-4)

The template provide a number of blocks which can be overridden. The most important ones are (please see the template file for full details):

- page\_header Includes e.g. the logo and branding.
- page\_body Renders the page body which includes a panel. The panel can be customized via the template blocks panel and panel\_content and by setting the template variable panel\_title.
- page\_footer Displayed right after the page body.

#### **Base page template**

The base template (invenio\_theme/page.html) is responsible for providing a basic page skeleton with template blocks that can be overriden by templates extending the base template.

Warning: If you override this template it is very important that you provide the same template blocks as Invenio is relying on the template block API provided in this template.

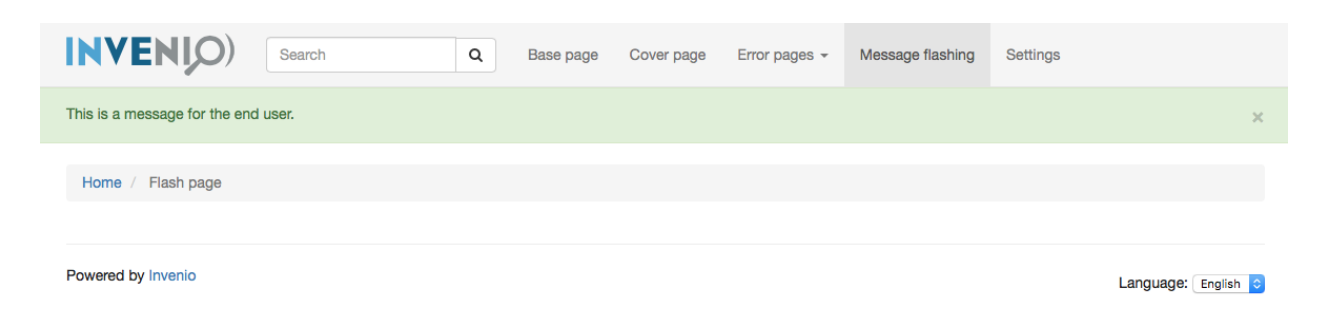

Change the template by updating invenio theme.config.BASE\_TEMPLATE

The template provide a number of blocks which can be overridden. The most important ones are (please see the template file for full details):

- header Empty block you can override to add extra content in the head-tag.
- css Block containing the link to stylesheets. By default just the Invenio-Theme CSS is included. Placed in the head-tag.
- javascript Block containg the JavaScript tags. By default just Invenio-Theme JS is included. Placed in the very end of the page.
- page\_header Block which includes the header section template.
- page\_body Block containing the page content. Normally when using the template, this is the only block you need to override.
- page\_footer Block which includes the footer section template.

When using the template, a couple of template variables can be set t

- title Sets the header title-tag.
- description Sets the description meta-tag.
- keywords Sets the keywords meta-tag.

#### **Error page templates**

The error template (invenio\_theme/page\_error.html) is used as basis for error pages such as unauthorized access, internal server error etc.

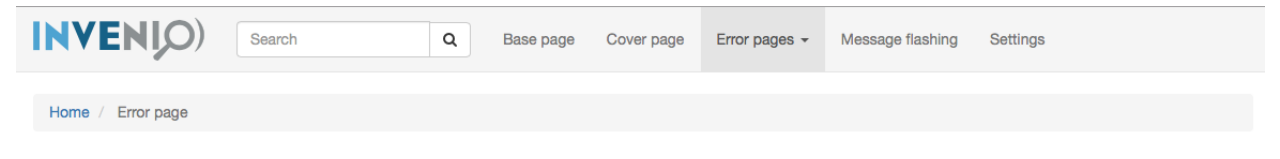

# *I* Internal server error

Powered by Invenio

Language: English

Change the template by updating [invenio\\_theme.config.THEME\\_ERROR\\_TEMPLATE](#page-7-7). If you wish to just override individual error pages you can set the variables:

- [invenio\\_theme.config.THEME\\_401\\_TEMPLATE](#page-6-6)
- invenio theme.config.THEME 403 TEMPLATE
- [invenio\\_theme.config.THEME\\_404\\_TEMPLATE](#page-7-9)
- invenio theme.config.THEME 500 TEMPLATE

#### **Front page**

The front page (invenio\_theme/frontpage.html) is the homepage of the application. By default is disabled.

Enable the front page view by setting THEME\_FRONTPAGE to True [invenio\\_theme.config.](#page-7-11) [THEME\\_FRONTPAGE](#page-7-11)

Change the template by updating: [invenio\\_theme.config.THEME\\_FRONTPAGE\\_TEMPLATE](#page-7-12)

The template provide a number of blocks which can be overridden. The most important ones are (please see the template file for full details):

- page header Includes e.g. the logo and branding.
- page body Renders the page body which includes a panel. The panel can be customized via the template blocks panel and panel\_content and by setting the template variable panel\_title.

### **1.3.4 Developing Invenio modules**

Note: This section is only relevant if you develop Invenio modules that need to be able to change style depending on the currently installed theme.

This section describes a set of patterns for Invenio modules that allows the module to be themeable without hard depdencies on Invenio-Theme, which is important as otherwise users of your module cannot change the default styling.

#### **Base template pattern**

The base template pattern allows your module to extend from the currently installed theme's base template.

First, create a dummy base template in your module. The dummy base template should define the same blocks as you plan to use from the Invenio-Theme template. In most cases this means just providing the page\_body block:

```
{# invenio_foo/base.html #}
<html><body>
{% block page_body %}{% endbxlock %}
</body></html>
```
Note: Template paths need to be globally unique, so normally you should put your templates in a subfolder named according to your module. For instance if you are developing Invenio-Foo, then put your base template in invenio\_foo/base.html.

Templates you develop in your module should extend from config variable instead of directly from the base template:

```
{# invenio_foo/myview.html #}
{% extends config.FOO_BASE_TEMPLATE %}
{% block page_body %} ... {% endblock %}
```
The configuration variable you then set during your Flask extension initialization, according to this pattern:

```
# invenio_foo/config.py
FOO BASE TEMPLATE = 'invenio foo/base.html'
```

```
# invenio_foo/ext.py
from . import config
class InvenioFoo(object):
    # ...
   def init_config(app):
       # Set FOO_BASE_TEMPLATE to the theme's
        # base template if theme is installed
        app.config.setdefault(
            'FOO_BASE_TEMPLATE',
            app.config.get('BASE_TEMPLATE'),
        )
        # If no theme is installed, this will set
        # the base template to the module's
        # base template.
        for k in dir(config):
            if k.startswith('FOO_'):
                app.config.setdefault(
                    k,
                    getattr(config, k))
```
#### **Template rendering pattern**

In views where you render a template you should normally let the template path be defined by a configuration variable. Otherwise it is not possible for an instance to override the template.

```
>>> from flask import current_app, render_template
>>> app.config.update({
... 'FOO_MYVIEW_TEMPLATE': 'invenio_foo/myview.html'
... })
>>> @app.route('/myview')
... def myview():
... return render_template(
... current_app.config['FOO_MYVIEW_TEMPLATE']
... )
```
Alternatively if only some parts of a template should be customizable you can apply the configration variable pattern to the include:

```
{% extends config.FOO_BASE_TEMPLATE %}
{% block page_body %}
\{\# \dots \# \}{%- include config.FOO_MYVIEW_TEMPLATE %}
{% endblock%}
```
#### **Menus**

Invenio-Theme defines are couple of menus that Invenio modules can plug into. For instance if you want to plug an menu item in the navigation bar you can do it like this:

```
>>> from flask_menu import register_menu
>>> @app.route('/myview2')
... @register_menu(app, 'main.myitem', 'My item', order=1)
... def myview2():
... return ""
```
By default, any menu items that are children of main (such as the above example) will be displayed on the header of every page, via the page\_header block.

The following menus exists:

- main Header menu navigation (defined by the base template).
- settings User settings menu bar (defined by the settings template).

To read more about the creation and usage of menus, see [flask\\_menu](https://flask-menu.readthedocs.io/en/latest/index.html#module-flask_menu).

#### **Breadcrumbs**

Breadcrumbs works similar to menus, just use the [register\\_breadcrumb\(\)](https://flask-breadcrumbs.readthedocs.io/en/latest/index.html#flask_breadcrumbs.register_breadcrumb) instead.

```
>>> from flask_breadcrumbs import register_breadcrumb
```
Using this decorator, you can specify the position of the view in a hierarchical manner, as well as the title in the breadcrumb. By default, the current breadcrumb is displayed inside the page\_header block in the base template.

```
>>> @app.route('/part1')
... @register_breadcrumb(app, '.', 'Index')
... def part1():
... return ""
>>> @app.route('/part2')
... @register_breadcrumb(app, '.p2', 'Part 2')
... def part2():
... return ""
>>> @app.route('/part3')
... @register_breadcrumb(app, '.p2.p3', 'Part 3')
... def part3():
... return ""
```
To learn more about the usage of breadcrumbs, see [flask\\_breadcrumbs](https://flask-breadcrumbs.readthedocs.io/en/latest/index.html#module-flask_breadcrumbs).

#### **User settings**

If your module allows your users to configure some settings, you can provide a setting view that is plugged into the settings menu.

First, create your template for your view:

```
{% extends config.FOO_SETTINGS_TEMPLATE %}
{% set panel_icon="fa fa-cog" %}
{% set panel_title="Panel header" %}
{% block settings_form %}
...
{% endblock settings_form %}
```
Next, when creating the view register the view n the settings menu:

```
@app.route('/settings/')
@register_breadcrumb(app, '.settings', 'Settings page')
@register_menu(app, 'settings.item1', 'Item 1', order=2)
def settings_item_1():
   return render_template('invenio_foo/foo_settings.html')
```
#### **Message flashing**

At any time during a request, you may choose to record a message for the user in order to display it only once in the future. This is a great way for providing feedback to the user after an action, and Flask provides the method  $\text{float.}$ [flash\(\)](https://flask.palletsprojects.com/en/1.1.x/api/#flask.flash) for this purpose. The first parameter is the message, while you may optionally supply a second parameter that serves as a category that gives context to your message.

Invenio-Theme provides a macro in invenio\_theme/macros/messages.html called flashed\_messages that iterates through stored flash messages for the current user and displays them in the current page. The category can be one of 'info', 'danger', 'warning' or 'success'. Using one of these will attach the appropriate Bootstrap class to the message. By default, the current flashed messages will be displayed inside the page\_header block in the base template.

```
@app.route('/myview')
def settings_item_1():
    flash('Testing flashing', category='info')
    return render_template('...')
```
# <span id="page-17-0"></span>**1.4 Example application**

Install the Invenio default theme and build assets:

```
$ pip install -e .[all]
$ cd examples
$ ./app-setup.sh
```
Run the development server:

```
$ FLASK_APP=app.py flask run --debugger -p 5000
```
To be able to uninstall the example app:

```
$ ./app-teardown.sh
```
The example application demonstrates the default templates and the usage of menus and breadcrumbs. The views are registered to the application menu, which is visible on the page header. For more information about menus, see [Flask-Menu.](https://flask-menu.readthedocs.io/)

The views displayed in the menu are:

- Base page Demonstrates the empty **page** template, which has an empty **page\_body** block.
- Cover page Demonstrates the **page\_cover** template, which displays the page logo.
- Error pages Demonstrates the different views for each one of the common error codes.
- Message flashing Demonstrates the message flashing functionality and flash template, with which you can display a flash message to the user using the  $f$ lask. $f$ lash() method provided by Flask.
- Settings Demonstrates the page\_settings template. Inside, the submenu settings of the current menu is displayed as a list on the left of the page.

On the views that have it, the breadcrumb trail is also displayed below the menu. It displays the location of the current view in the hierarchy. The user may click on the links in the breadcrumb to navigate to the previous views. To read more about breadcrumbs, see [Flask-Breadcrumbs.](https://flask-breadcrumbs.readthedocs.io/)'

# CHAPTER 2

# API Reference

<span id="page-18-4"></span><span id="page-18-0"></span>If you are looking for information on a specific function, class or method, this part of the documentation is for you.

# <span id="page-18-1"></span>**2.1 API Docs**

<span id="page-18-2"></span>Invenio standard theme.

```
class invenio_theme.ext.InvenioTheme(app=None, **kwargs)
    Invenio theme extension.
```
Extension initialization.

**Parameters** 

- **app** An instance of [Flask](https://flask.palletsprojects.com/en/1.1.x/api/#flask.Flask).
- **\*\*kwargs** Keyword arguments are passed to init\_app method.

**init\_app**(*app*, *\*\*kwargs*) Initialize application object.

Parameters  $app - An$  instance of [Flask](https://flask.palletsprojects.com/en/1.1.x/api/#flask.Flask).

**init\_config**(*app*) Initialize configuration.

Parameters  $app - An$  instance of [Flask](https://flask.palletsprojects.com/en/1.1.x/api/#flask.Flask).

# **2.1.1 Bundles**

## <span id="page-18-3"></span>**2.1.2 Handlers**

Invenio error handlers.

<span id="page-19-0"></span>invenio\_theme.views.**index**() Simplistic front page view.

invenio\_theme.views.**insufficient\_permissions**(*e*) Error handler to show a 403.html page in case of a 403 error.

invenio\_theme.views.**internal\_error**(*e*) Error handler to show a 500.html page in case of a 500 error.

invenio\_theme.views.**page\_not\_found**(*e*) Error handler to show a 404.html page in case of a 404 error.

invenio\_theme.views.**too\_many\_requests**(*e*) Error handler to show a 429.html page in case of a 429 error.

invenio\_theme.views.**unauthorized**(*e*) Error handler to show a 401.html page in case of a 401 error.

# CHAPTER 3

# Additional Notes

<span id="page-20-0"></span>Notes on how to contribute, legal information and changes are here for the interested.

# <span id="page-20-1"></span>**3.1 Contributing**

Contributions are welcome, and they are greatly appreciated! Every little bit helps, and credit will always be given.

## **3.1.1 Types of Contributions**

#### **Report Bugs**

Report bugs at [https://github.com/inveniosoftware/invenio-theme/issues.](https://github.com/inveniosoftware/invenio-theme/issues)

If you are reporting a bug, please include:

- Your operating system name and version.
- Any details about your local setup that might be helpful in troubleshooting.
- Detailed steps to reproduce the bug.

### **Fix Bugs**

Look through the GitHub issues for bugs. Anything tagged with "bug" is open to whoever wants to implement it.

### **Implement Features**

Look through the GitHub issues for features. Anything tagged with "feature" is open to whoever wants to implement it.

### **Write Documentation**

Invenio Theme could always use more documentation, whether as part of the official Invenio Theme docs, in docstrings, or even on the web in blog posts, articles, and such.

#### **Submit Feedback**

The best way to send feedback is to file an issue at [https://github.com/inveniosoftware/invenio-theme/issues.](https://github.com/inveniosoftware/invenio-theme/issues)

If you are proposing a feature:

- Explain in detail how it would work.
- Keep the scope as narrow as possible, to make it easier to implement.
- Remember that this is a volunteer-driven project, and that contributions are welcome :)

## **3.1.2 Get Started!**

Ready to contribute? Here's how to set up *invenio-theme* for local development.

- 1. Fork the *inveniosoftware/invenio-theme* repo on GitHub.
- 2. Clone your fork locally:

**\$** git clone git@github.com:your\_name\_here/invenio-theme.git

3. Install your local copy into a virtualenv. Assuming you have virtualenvwrapper installed, this is how you set up your fork for local development:

```
$ mkvirtualenv invenio-theme
$ cd invenio-theme/
$ pip install -e .[all]
```
4. Create a branch for local development:

**\$** git checkout -b name-of-your-bugfix-or-feature

Now you can make your changes locally.

5. When you're done making changes, check that your changes pass tests:

**\$** ./run-tests.sh

The tests will provide you with test coverage and also check PEP8 (code style), PEP257 (documentation), flake8 as well as build the Sphinx documentation and run doctests.

6. Commit your changes and push your branch to GitHub:

```
$ git add .
$ git commit -s
   -m "component: title without verbs"
   -m "* NEW Adds your new feature."
    -m "* FIX Fixes an existing issue."
    -m "* BETTER Improves and existing feature."
    -m "* Changes something that should not be visible in release notes."
$ git push origin name-of-your-bugfix-or-feature
```
7. Submit a pull request through the GitHub website.

## **3.1.3 Pull Request Guidelines**

Before you submit a pull request, check that it meets these guidelines:

- 1. The pull request should include tests and must not decrease test coverage.
- 2. If the pull request adds functionality, the docs should be updated. Put your new functionality into a function with a docstring.
- 3. The pull request should work for Python 2.7, 3.3, 3.4 and 3.5. Check [https://travis-ci.com/inveniosoftware/](https://travis-ci.com/inveniosoftware/invenio-theme/pull_requests) [invenio-theme/pull\\_requests](https://travis-ci.com/inveniosoftware/invenio-theme/pull_requests) and make sure that the tests pass for all supported Python versions.

# <span id="page-22-0"></span>**3.2 Changes**

Version 1.2.0 (released 2020-03-20)

• Replaces Flask dependency with invenio-base.

Version 1.1.4 (released 2019-07-22)

• Introduce handling of the error 429.

Version 1.1.3 (released 2019-03-13)

• Restructure SCSS files, in order to allow easier customization and extension in overlays.

Version 1.1.2 (released 2019-02-15)

- Upgraded moment to 2.23.0
- Version 1.1.1 (released 2018-12-05)
	- Fixes issues with webpack and the AdminLTE theme.

Version 1.1.0 (released 2018-11-06)

• Introduce webpack support.

Version 1.0.0 (released 2018-03-23)

• Initial public release.

# <span id="page-22-1"></span>**3.3 License**

MIT License

Copyright (C) 2015-2018 CERN.

Permission is hereby granted, free of charge, to any person obtaining a copy of this software and associated documentation files (the "Software"), to deal in the Software without restriction, including without limitation the rights to use, copy, modify, merge, publish, distribute, sublicense, and/or sell copies of the Software, and to permit persons to whom the Software is furnished to do so, subject to the following conditions:

The above copyright notice and this permission notice shall be included in all copies or substantial portions of the Software.

THE SOFTWARE IS PROVIDED "AS IS", WITHOUT WARRANTY OF ANY KIND, EXPRESS OR IMPLIED, INCLUDING BUT NOT LIMITED TO THE WARRANTIES OF MERCHANTABILITY, FITNESS FOR A PAR-TICULAR PURPOSE AND NONINFRINGEMENT. IN NO EVENT SHALL THE AUTHORS OR COPYRIGHT HOLDERS BE LIABLE FOR ANY CLAIM, DAMAGES OR OTHER LIABILITY, WHETHER IN AN ACTION

### OF CONTRACT, TORT OR OTHERWISE, ARISING FROM, OUT OF OR IN CONNECTION WITH THE SOFT-WARE OR THE USE OR OTHER DEALINGS IN THE SOFTWARE.

Note: In applying this license, CERN does not waive the privileges and immunities granted to it by virtue of its status as an Intergovernmental Organization or submit itself to any jurisdiction.

# <span id="page-23-0"></span>**3.4 Contributors**

- Alexander Ioannidis
- Alizee Pace
- Diego Rodriguez
- Eamonn Maguire
- Esteban J. G. Gabancho
- Harri Hirvonsalo
- Harris Tzovanakis
- Javier Delgado
- Jiri Kuncar
- Lars Holm Nielsen
- Leonardo Rossi
- Nikos Filippakis
- Orestis Melkonian
- Paulina Lach
- Sami Hiltunen
- Tibor Simko

# Python Module Index

<span id="page-24-0"></span>i

invenio\_theme, [5](#page-8-0) invenio\_theme.config, [3](#page-6-2) invenio\_theme.ext, [15](#page-18-1) invenio\_theme.views, [15](#page-18-3)

# Index

# <span id="page-26-0"></span>A

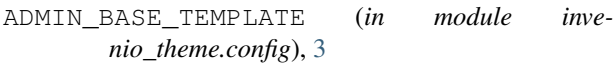

# B

BASE\_TEMPLATE (*in module invenio\_theme.config*), [3](#page-6-7)

# C

COVER\_TEMPLATE (*in module invenio\_theme.config*), [3](#page-6-7)

# I

index() (*in module invenio\_theme.views*), [15](#page-18-4) init\_app() (*invenio\_theme.ext.InvenioTheme method*), [15](#page-18-4) init\_config() (*invenio\_theme.ext.InvenioTheme method*), [15](#page-18-4) insufficient\_permissions() (*in module invenio\_theme.views*), [16](#page-19-0) internal\_error() (*in module invenio\_theme.views*), [16](#page-19-0) invenio\_theme (*module*), [5](#page-8-2) invenio\_theme.config (*module*), [3](#page-6-7) invenio\_theme.ext (*module*), [15](#page-18-4) invenio\_theme.views (*module*), [15](#page-18-4) InvenioTheme (*class in invenio\_theme.ext*), [15](#page-18-4)

# P

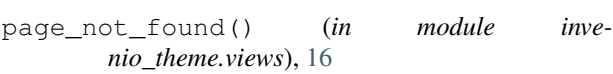

# S

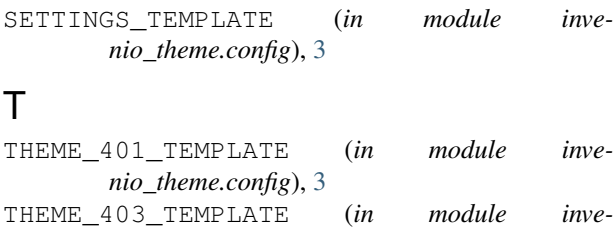

*nio\_theme.config*), [4](#page-7-13)

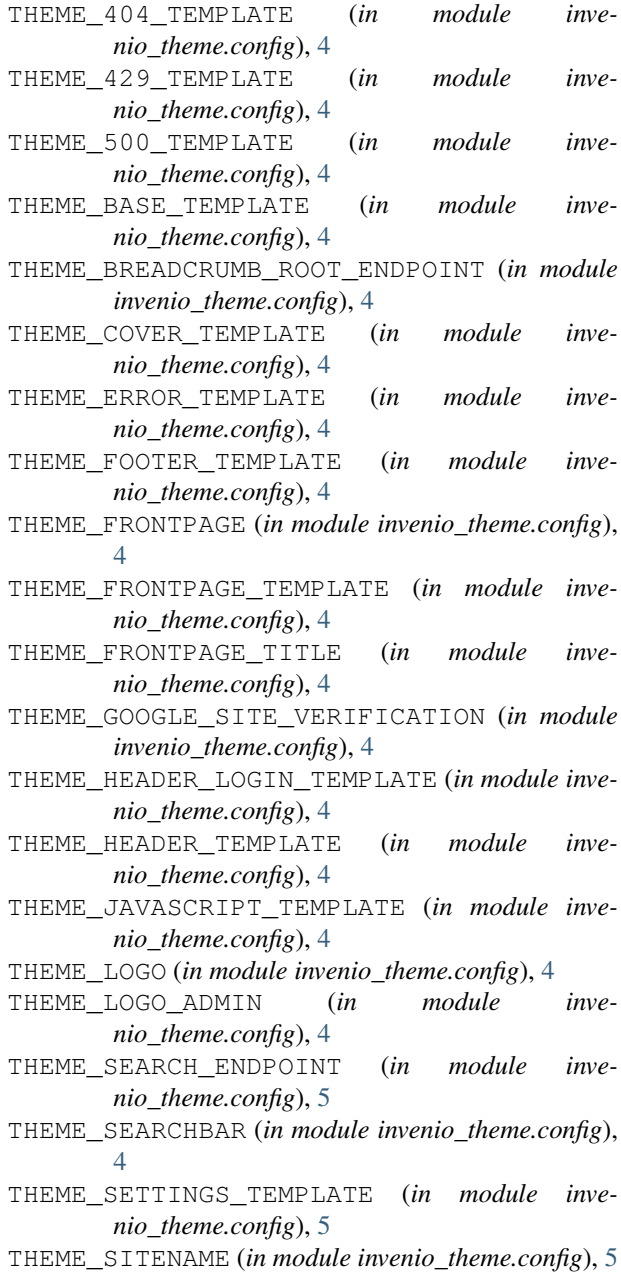

THEME\_TRACKINGCODE\_TEMPLATE (*in module invenio\_theme.config*), [5](#page-8-2) too\_many\_requests() (*in module invenio\_theme.views*), [16](#page-19-0)

# U

unauthorized() (*in module invenio\_theme.views*), [16](#page-19-0)